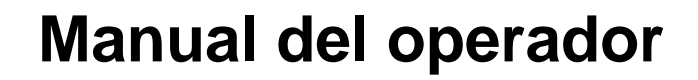

## **Microordenador**  $AMADOS<sup>+</sup>$

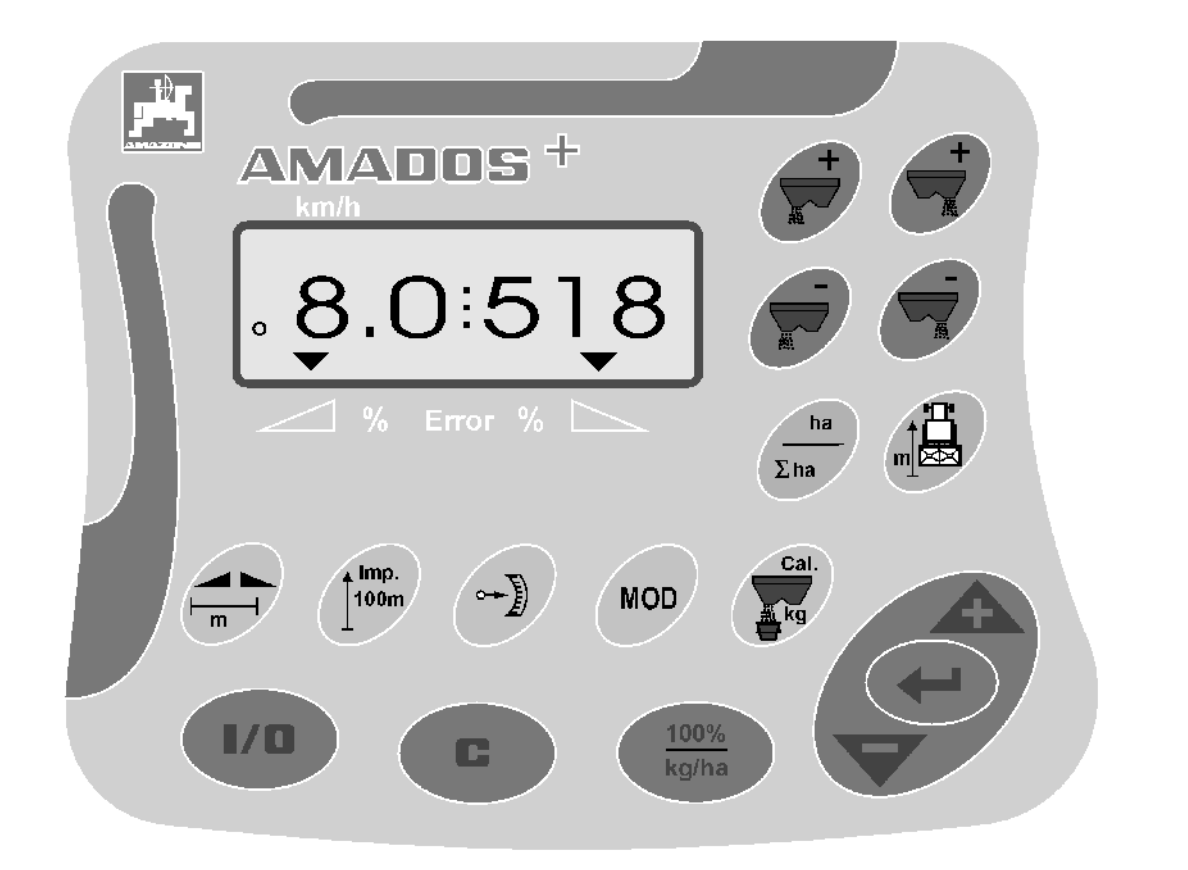

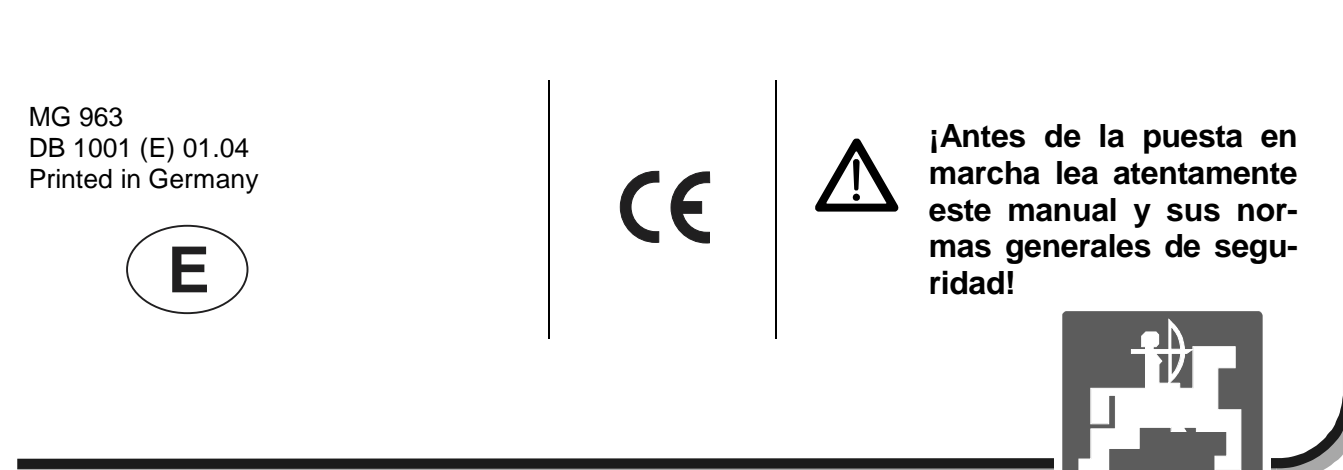

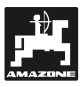

**Copyright** © 2004 AMAZONEN-WERKE H. DREYER GmbH & Co. KG D-49502 Hasbergen-Gaste Germany Reservados todos los derechos

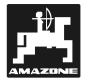

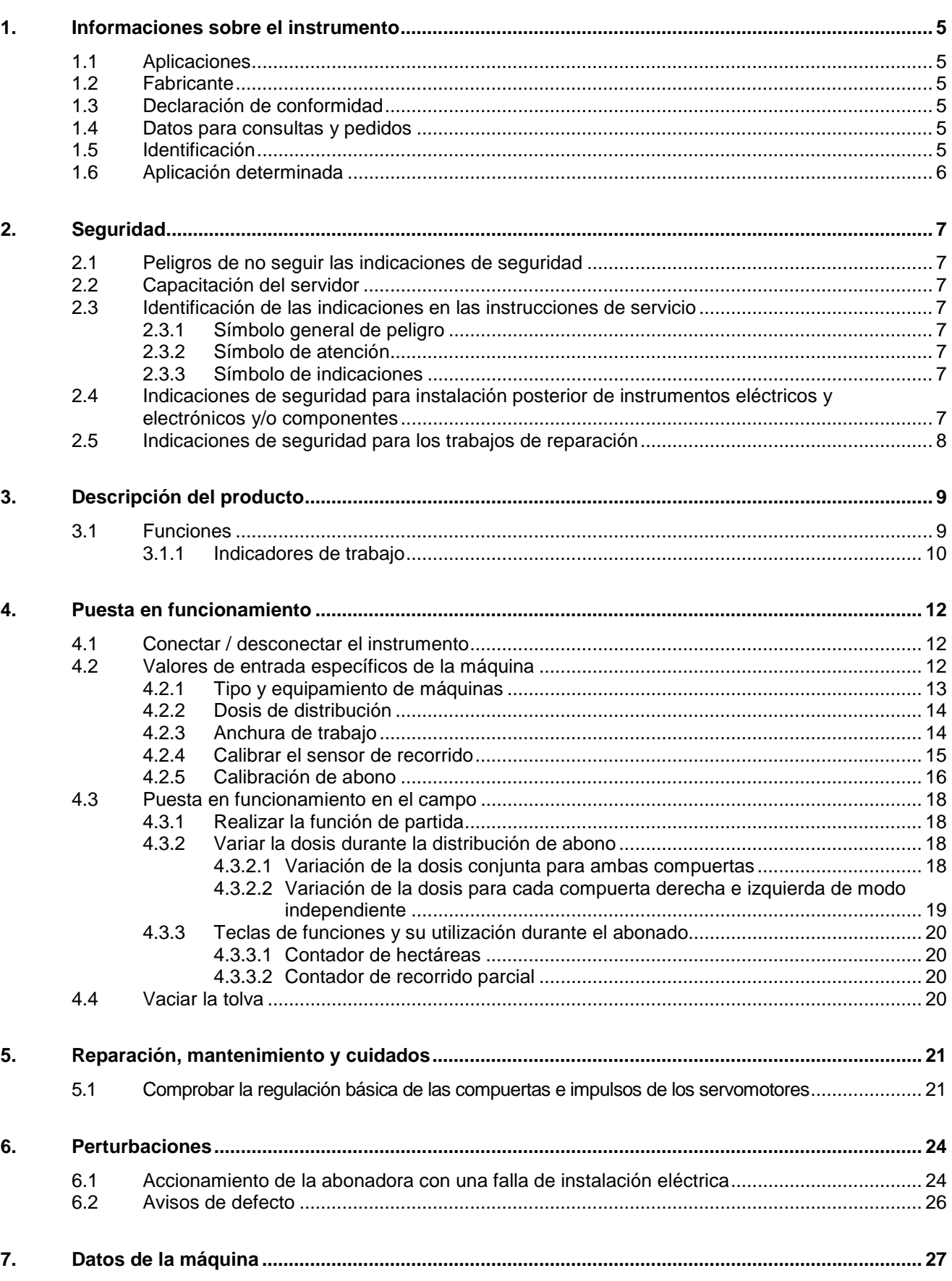

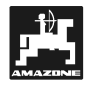

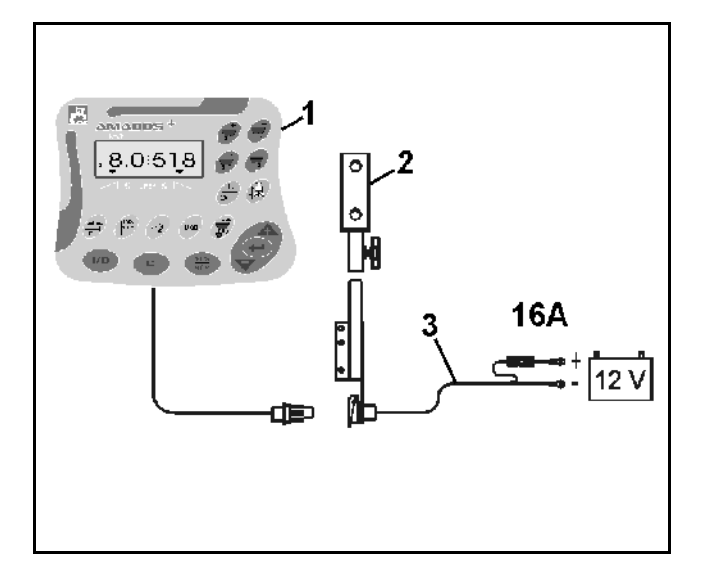

### **Recepción del instrumento**

¡ Al recibir el instrumento se debe verificar si se ha producido averías de transporte o si hay piezas faltantes ! Sólo una reclamación inmediata al transportista da como resultado una compensación por daño. Comprobar si se dispone de las piezas indicadas a continuación.

**AMADOS+ el sistema electrónico de vigilancia, de mando y de regulación consta de:** 

- 1. Ordenador.
- 2. Consol
- 3. Cable de conexión a la batería con acoplamiento de líneas y fusible (16A) encargar por separado.

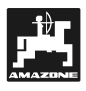

#### **1. Informaciones sobre el instrumento**

#### **1.1 Aplicaciones**

**AMADOS+** es acoplable a la abonadora AMAZONE ZA-M y sirve como instrumento indicador, de vigilancia y regulador.

#### **1.2 Fabricante**

AMAZONEN-Werke, H. Dreyer GmbH & Co. KG,

Postfach 51, D-49202 Hasbergen-Gaste.

#### **1.3 Declaración de conformidad**

**AMADOS+** cumple con las exigencias de la EMV-Norma 89/336/EWG.

#### **1.4 Datos para consultas y pedidos**

Dar el número del instrumento **AMADOS**<sup>+</sup> para el pedido de recambios.

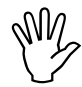

 $\begin{matrix} \mathbb{W} & \mathsf{i} \text{ } \mathsf{Las} \\ \mathbb{W} & \mathsf{solo} \\ \mathsf{cion} \end{matrix}$ **¡ Las exigencias técnicas de seguridad sólo se cumplen si en caso de reparación se usa recambios originales AMA-ZONE. La utilización de otras piezas no de AMAZONEN-WERKE puede rescindir la garantía con las consecuencias resultantes !** 

#### **1.5 Identificación**

Letrero tipo en el instrumento.

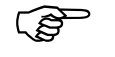

**¡ La identificación completa tiene el valor de un documento y no debe ser modificado o borrado !** 

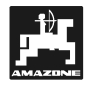

#### **1.6 Aplicación determinada**

El **AMADOS<sup>+</sup>** está determinado para su aplicación exclusiva como instrumento indicador, de vigilancia, y regulador en la agricultura.

El **AMADOS+** no es apta para distribuir granos helicidas ni semilla fina.

Todo otro uso se considera como no prescrito, el fabricante no se responsabiliza por daños a personas y cosas resultantes de estos usos; los riesgos corren sólo a cargo del usuario.

A una aplicación determinada corresponde también el cumplir tanto con las condiciones de servicio, mantenimiento y reparación prescritas por el fabricante así como con el usar exclusivamente **recambios originales.** 

**AMADOS+** debe ser usado sólo por personas que han sido instruídas en su mantenimiento y reparación, y peligros implícitos.

Debe cumplirse con las instrucciones propuestas para prevención de accidentes así como con las demás regulaciones generales reconocidas en técnicas de seguridad, medicina del trabajo y tráfico.

A pesar del enorme cuidado en la fabricación de las máquinas, no se excluye desviaciones de distribución aún con la aplicación de la dosis prescrita. Esto puede deberse por ejemplo:

- Differente composición del abono y de las semillas (por ejemplo reparto del tamaño del grano, densidad específica, forma del grano, desinfección, selladura).
- Desviación.
- Atascos o formación de puentes (p.ej. por impurezas, restos de sacos, fertilizante húmedo, etc.).
- Desniveles del terreno.
- Deterioro de las piezas desgastables (p.ej. las paletas de distribución...).
- Daños por influencia externa.
- Falsos números de giros de la transmisión y velocidades de marcha.
- Falso montaje de los discos de distribución (p.ej. por confusión).
- Falsa regulación de la máquina (suspensión incorrecta, no seguir la tabla de dosificación).

Comprobar antes de cada aplicación, y también durante el empleo, que el apero funcione correctamente y de una suficiente precisión de distribución de la máquina distribuidora.

Se excluye un reclamo de compensación por daños que no se originan en el **AMADOS**<sup>+</sup> mismo; y se excluye una responsabilidad por los daños producidos debido a fallas de distribución. Modificaciones arbitrarias en el **AMADOS+** pueden causar daños que excluyen la responsabilidad del proveedor por estos daños.

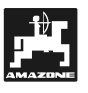

#### **2. Seguridad**

Estas instrucciones de servicio contienen indicaciones básicas que se debe seguir para el montaje, funcionamiento y entretenimiento. Por eso el servidor debe tener éstas a su alcance y es indispensable las lea antes de la aplicación y puesta en funcionamiento del instrumento.

Se debe tener presente o cumplir con todas las indicaciones de seguridad de estas instrucciones de funcionamiento.

#### **2.1 Peligros de no seguir las indicaciones de seguridad**

El no cumplir con las advertencias de seguridad

- puede tener como consecuencia el poner en peligro tanto a personas como al medio ambiente y la máquina,
- puede conducir a la pérdida de todo derecho a compensación por daño.

El no cumplimiento puede traer las malas consecuencias que se detallan:

- Poner en peligro a las personas por una anchura de trabajo no asegurada.
- Fallar importantes funciones de la máquina.
- Fallar los métodos prescritos para mantenimiento y reparación.
- Exponer a un peligro a las personas por efectos mecánicos y químicos.
- Peligrar el medio ambiente por derrame de aceite hidraúlico.

#### **2.2 Capacitación del servidor**

El instrumento debe ser usado, entretenido y reparado sólo por personas familiarizadas con éste e informadas sobre los peligros implícitos.

#### **2.3 Identificación de las indicaciones en las instrucciones de servicio**

#### **2.3.1 Símbolo general de peligro**

Las indicaciones de seguridad contenidas en estas instrucciones de servicio, las cuales de no seguirse pueden hacer peligrar a las personas,

se identifican con el símbolo general de peligro (señal de peligro conforme a la DIN 4844-W9):

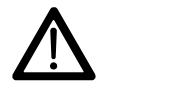

#### **2.3.2 Símbolo de atención**

Indicaciones de seguridad que no se cumplen y que pueden hacer peligrar la máquina y sus funciones, se identifican con el símbolo.

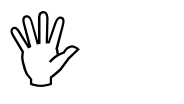

#### **2.3.3 Símbolo de indicaciones**

Indicaciones sobre las particularidades específicas de la máquina, las cuales se debe seguir para el funcionamiento perfecto de la máquina, se identifican con el símbolo de indicación.

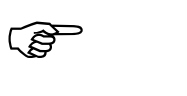

#### **2.4 Indicaciones de seguridad para instalación posterior de instrumentos eléctricos y electrónicos y/o componentes**

La máquina está equipada con componentes electrónicos y piezas de construcción cuyo funcionamiento puede ser afectado por emisiones electromagnéticas de otros instrumentos. Estas influencias pueden poner en peligro a las personas si no se cumple con las siguientes indicaciones de seguridad.

En la instalación posterior de instrumentos eléctricos y electrónicos y/o componentes en la máquina, el usuario debe probar bajo su propia responsabilidad, con conexión a la red de a bordo, si la instalación ocasiona fallos en la electrónica del vehículo o a otros componentes.

Ante todo se debe poner atención a que los elementos eléctricos y electrónicos posteriormente instalados se corresponden con una versión válida de la EMV-Norma 89/336/EWG y si llevan la identificación CE.

Para la instalación posterior de sistemas de comunicación móviles (p.ej. radio, teléfono) debe cumplirse en especial con los siguientes requisitos:

Se monta sólo instrumentos autorizados de acuerdo a las prescripciones válidas del país (p.ej. BZT – Autorización en Alemania).

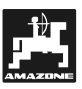

Fijar el instrumento instalado.

El uso de instrumentos móviles o transportables dentro del vehículo es permitido en unión con una antena externa firmemente instalada.

Montar el componente emisor ampliamente separado de la electrónica del vehículo.

Al montar la antena en una instalación adecuada cuidar de una buena unión de tierra entre la antena y la masa del vehículo.

Para el cableado e instalación, tanto como para la máxima recepción de corriente permitida, prestar además atención a las instrucciones de montaje del fabricante de las máquinas.

#### **2.5 Indicaciones de seguridad para los trabajos de reparación**

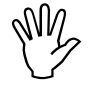

Antes de los trabajos en la instalación<br>eléctrica, tanto como antes de cualquier<br>trabajo de soldadura en el tractor o en la **Antes de los trabajos en la instalación eléctrica, tanto como antes de cualquier máquina o en el instrumento montado, desconectar todas las conexiones al AMADOS+ .** 

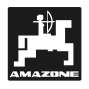

#### **3. Descripción del producto**

#### **AMADOS+**

- regula la dosis de distribución [kg/ha] en dependencia de la velocidad de marcha. Para esto se varía la posición de las compuertas con ayuda de 2 servomotores.
- facilita el variar la dosis en escalones de a 10 % (para ambas compuertas en conjunto y por separado).
- muestra la velocidad de marcha momentánea en [km/h].
- determina el área parcial trabajada en [ha].
- almacena el área total trabajada por temporada en [ha].

El **AMADOS+** el corazón del instrumento – está equipado con una memoria y una batería de litio. Todos los valores entrados y calculados se conservan en la memoria aproximadamente 10 años aún con la red de a bordo desconectada. La próxima vez que se conecte están éstos a disposición..

#### **3.1 Funciones**

**AMADOS+** está equipado con una pantalla para 6 dígitos (Fig. 1/1) Cuando la máquina está en posición de trabajo la pantalla indica

- la velocidad momentánea (Fig. 1/2) en [km/h],
- la dosis momentánea (Fig. 1/3) en [kg/ha] y
- los elementos de control de funciones (Fig. 1/4) como p.ej. la apertura de la compuerta izquierda y derecha.

En el borde izquierdo de la pantalla se dispone de un símbolo adicional. El círculo de más abajo (Fig. 1/5) debe parpadear e indicar durante la marcha los datos sobre área y recorrido que el sensor trasmite por impulsos al **AMADOS+** .

Durante el abonado se puede variar el valor teórico de dosis para ambas compuertas **en conjunto** o para cada compuerta **individualmente**.

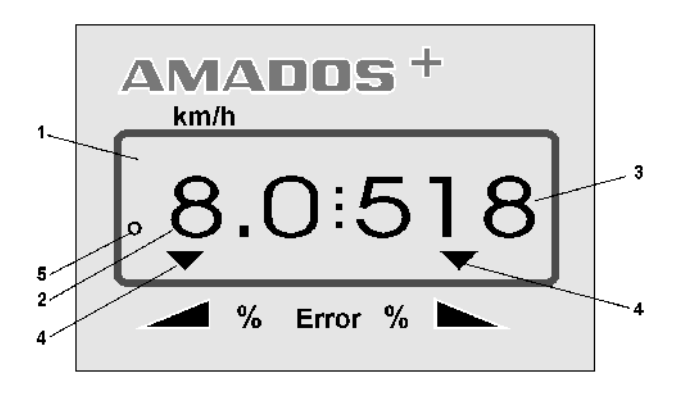

**Fig. 1** 

La variación de la dosis en conjunto para ambas compuertas se realiza mediante las teclas  $\angle \mathbf{f}$ 

 . Al presionar una vez la tecla se varía la dosis conjunta para ambas compuertas en + ó - 10%.

La variación independiente de dosis para la compuerta derecha y la izquierda se logra con las teclas compuerta

derecha / izquierda  $\cup$ ,  $\cup$ ,  $\cup$  y

presionar una vez la tecla se varía la dosis regulada para cada compuerta en + ó - 10%. La desviación porcentual de la dosis en relación con la dosis teórica preseleccionada será mostrada en la pantalla.

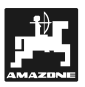

#### **3.1.1 Indicadores de trabajo**

Tan pronto se abre una compuerta el **AMADOS+** , reconoce que la máquina se encuentra en posición de trabajo y cambia a la "Indicación de trabajo".

Indicadores de trabajo**:** 

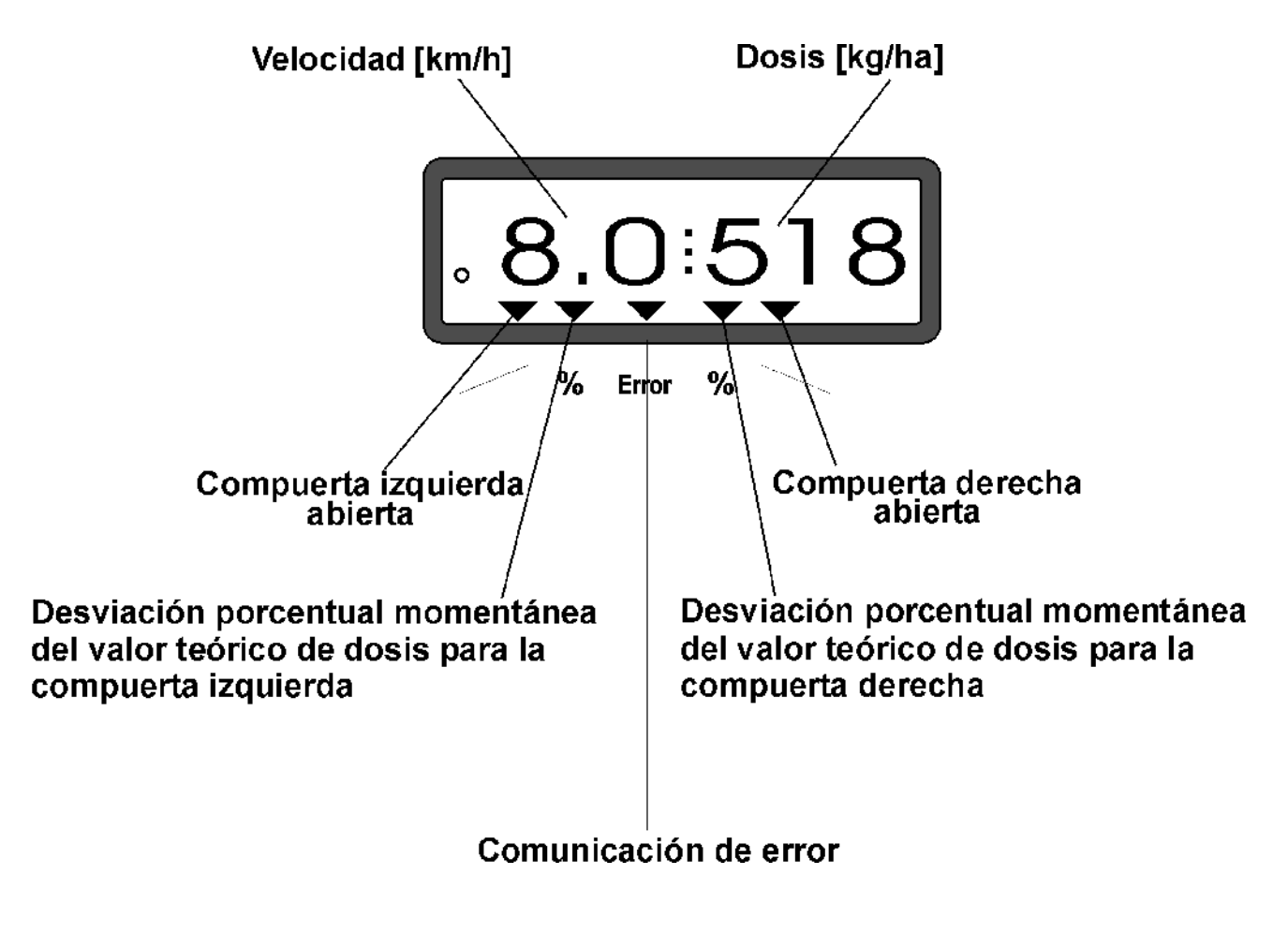

Indicación de trabajo después de pulsar las teclas de modificación conjunta de la cantidad de distribución (+10%).

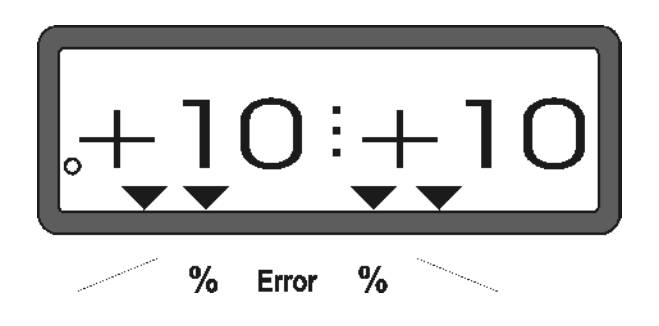

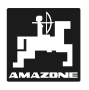

#### **Función de las teclas**

#### **Tabla 1: Función de las teclas**

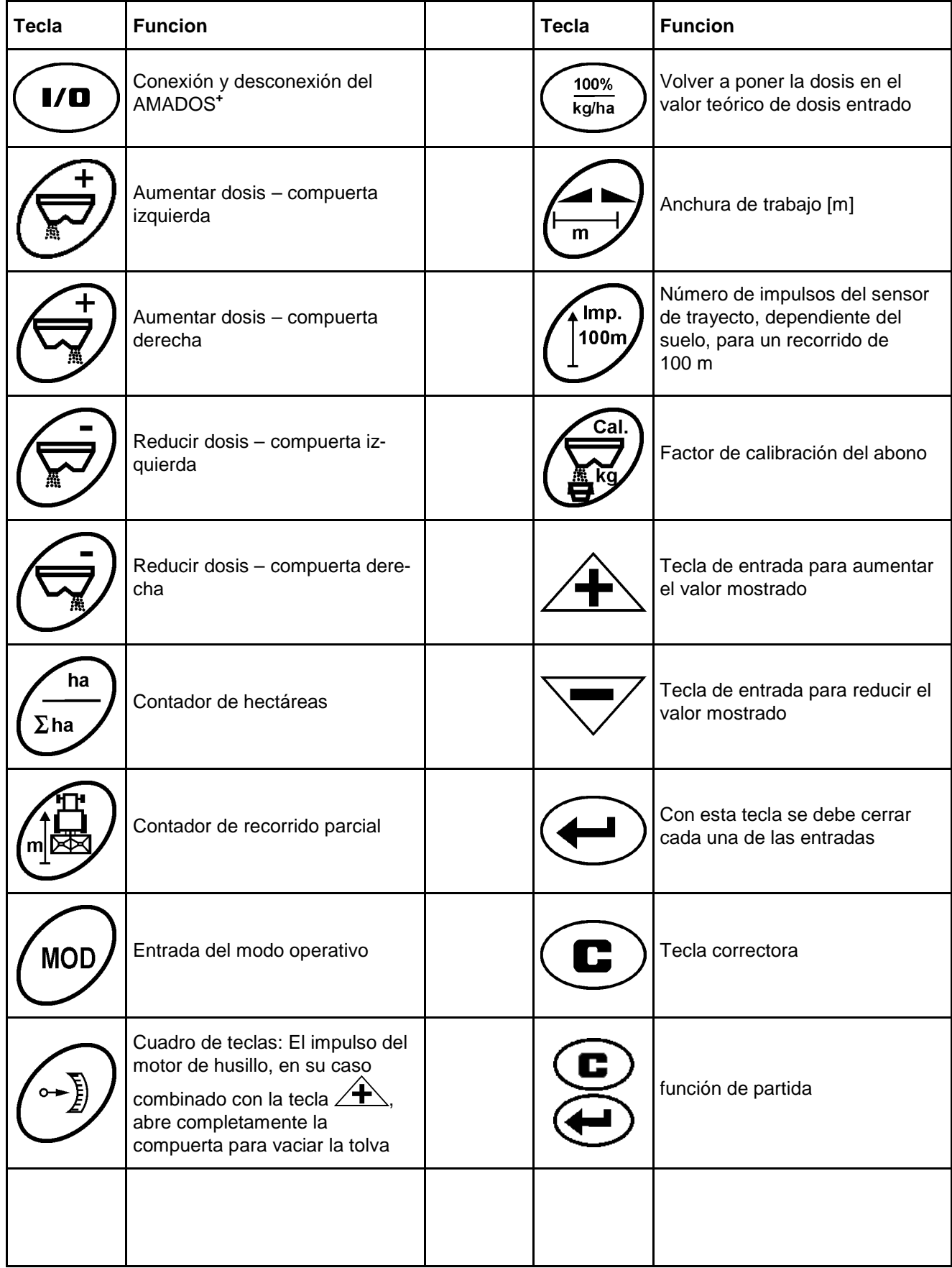

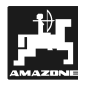

### **4. Puesta en funcionamiento**

**4.1 Conectar / desconectar el instrumento** 

Presionando la tecla conectar y desconectar el

**AMADOS+** .

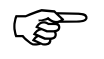

Al conectar aparece por unos segundos<br>la fecha de producción del programa del **Al conectar aparece por unos segundos ordenador.** 

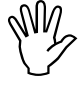

My<br>regularity<br>de la **Poner atención de que la palanca de regulación del servomotor marche cerca de la posición cero (las escalas no son determinantes).** 

A una caída de la tensión por bajo los 10<br>voltios, p.ej. al arrancar el tractor, el<br>exemptor desegnecto **voltios, p.ej. al arrancar el tractor, el ordenador se desconecta automáticamente. Volver a conectar el ordenador como se describe más arriba.**

#### **4.2 Valores de entrada específicos de la máquina**

Los valores de entrada específicos de las máquinas requeridos por el **AMADOS<sup>+</sup>** se eligen

- directamente con las teclas  $\overline{\mathbf{A}}$  ó.  $\overline{\mathbf{C}}$  ó
- determinados mediante un procedimiento de calibración.
- Al elegir el valor de entrada salta el<br>indicador con la primera presión sobre **indicador con la primera presión sobre**  la tecla  $\angle \pm \rangle$  ó  $\vee$  a la posición **deseada de avance o retroceso. Al presionar de nuevo la misma tecla el indicador se mueve de modo continuo hasta que se vuelva a soltar la tecla.**

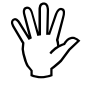

Todos los valores de entrada elegidos<br>
con las teclas<br>
determinados **mediante Todos los valores de entrada elegidos determinados mediante un procedimiento de calibración se deben**  confirmar con la tecla  $\left(\bigcup_{n=1}^{\infty} a_n\right)$  para así **almacenarlos.** 

Antes de comenzar el trabajo los valores<br>de entrada específicos de las máquinas,<br>mediante la presión de las teclas co-**Antes de comenzar el trabajo los valores de entrada específicos de las máquinas, rrespondientes – en la secuencia dada – se controlan, o se eligen de nuevo, o se determinan mediante un procedimiento de calibración.** 

-**Las entradas elegidas para máquinas específicas permanecen almacenadas.** 

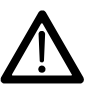

El AMADOS<sup>+</sup> no es apta para distribuir granos helicidas ni semilla fina. **granos helicidas ni semilla fina.** 

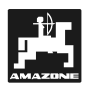

#### **4.2.1 Tipo y equipamiento de máquinas**

- operativo de **Todas las entradas para tipo y equipamiento de máquinas (Modo operativo de "1" hasta "6") sólo realizarlas con los enchufes de máquina desconectados.**
- **1. Con los tomacorriente a la máquina desconectados, conectar el AMADOS+ .**

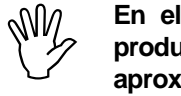

**En el visor aparece primero la fecha de producción del programa. En aproximadamente los 10 segundos siguientes no es posible ninguna entrada. Luego aparece automáticamente la señal de error "13". Después de unos 15 segundos de espera se puede elegir el modo operativo "1" .** 

Indicación de error "13"

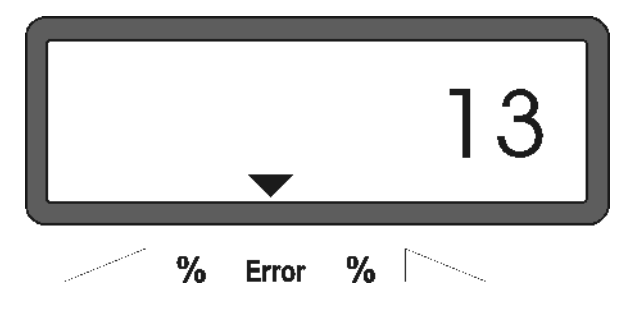

#### **2. Modo operativo "1", elegir tipo de máquina**

Bajo el modo operativo "1" elegir el correspondiente tipo de máquina mediante la codificación " Tipo de máquina.

Presionar la tecla  $\cup$  mantenerla presionada y **MOD** 

 y al mismo tiempo presionar esta tecla y de este modo bloquear la entrada "Codificación".

**MOD** Presionar esta tecla (varias veces si fuese necesario) y elegir el modo operativo "1".

Indicación después de elegir el modo operativo "1"

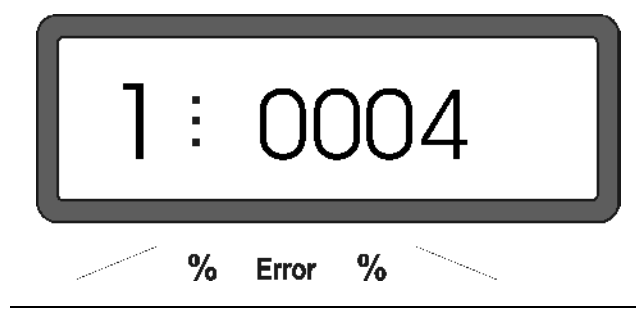

La primera cifra muestra el modo operativo "1", la segunda la codificación para el tipo de máquina elegido – para abonadoras codificación "0004".

- Con las teclas  $\angle \mathbf{F}$  ó  $\sqrt{\ }$  elegir la codificación "0004" en el indicador.
- Presionar esta tecla para almacenar el valor "0004" elegido y para bloquear contra variaciones imprevistas.
- **3. Modo operativo "2-5,7"**

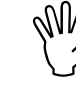

Los modos operativos desde 2 hasta 5,<br>7 no se ocupan para la aplicación con la<br>abonadora y tampoco se les debe elegir **7 no se ocupan para la aplicación con la abonadora y tampoco se les debe elegir o variar.** 

**4. Modo operativo "6", velocidad de trabajo media** 

**AMADOS+** requiere la entrada "Velocidad de trabajo media" para el procedimiento de "Calibración del abono".

**MOL** Presionar V (varias veces si hubiese necesidad) y elegir el modo operativo "6".

Indicación después de elegir el modo operativo "6"

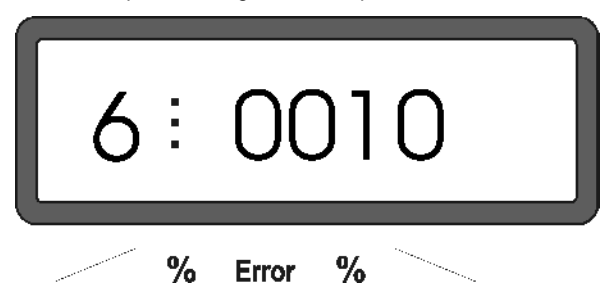

La primera cifra muestra el modo operativo "6" elegido; la segunda la velocidad de trabajo media en [km/h] p.ej. "0010" para 10 km/h.

- Con las teclas  $\overbrace{+}$  ó  $\overline{\phantom{+}}$  elegir la velocidad de trabajo media en el visor, p.ej. "0010" para 10 km/h.
- Presionar esta tecla para almacenar el valor elegido "0010" y bloquear en contra de variaciones imprevistas.

#### **4.2.2 Dosis de distribución**

- My El va<br>desea<br>deten **El valor para la dosis de distribución deseada se elige con el vehículo detenido.**
- Presionar <sup>100%</sup>
- Con la tecla  $\overbrace{+}$  ó  $\overline{\nabla}$  seleccionar en la pantalla la dosis en [kg/ha] deseada, p.ej. "350" para la distribución de 350 kg/ha.

Indicador de cantidad a distribuir

# % % **Error**

- Presionar El valor "350" elegido se almacena.
- Presionar una vez más $\overline{\mathcal{S}_{\text{sym}}}$  y controlar el valor almacenado. En la pantalla debe entonces aparecer la cifra "350".
- Durante el abonado se puede variar la<br>dosis en escalones de +/-10% (ver punto **dosis en escalones de +/-10% (ver punto 4.3.2).**
- 

Para dosis sobre 1000 kg no se indicará<br>el dígito de mil. **el dígito de mil.** 

#### **4.2.3 Anchura de trabajo**

Para la determinación del área trabajada el **AMADOS+** necesita la información de la anchura de trabajo. Entrar la anchura de trabajo como sigue:

- Presionar esta tecla.
- Con las teclas  $\sqrt{+}$  ó  $\sqrt{\ }$  elegir en la pantalla la anchura de trabajo deseada en [m], p.ej. "20.00" para 20 m de anchura de trabajo.

Indicación de la anchura de trabajo

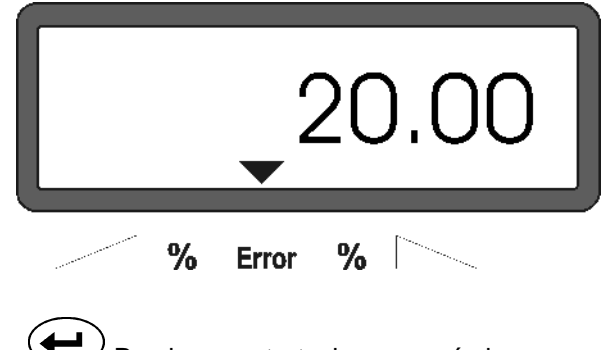

<sup>)</sup> Presionar esta tecla para así almacenar el valor elegido.

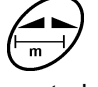

Presionar una vez más esta tecla y controlar el valor almacenado. En el visor debe ahora aparecer el valor elegido, p.ej. "20.00".

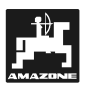

#### **4.2.4 Calibrar el sensor de recorrido**

Para determinar la velocidad de marcha real el **AMADOS+** necesita el valor de calibración de impulsos en 100 m "Imp./100m", el cual el sensor "X" da al **AMADOS+** para un trayecto inicial de 100 m de largo.

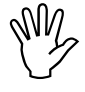

#### $\begin{matrix} \mathbb{W} & \mathsf{El} \ \mathbb{W} & \mathsf{debe} \ \mathsf{acuer} \end{matrix}$ **El valor de calibración "Imp./100m" no debe ser menor que "250", no trabaja de acuerdo a lo prescrito.**

Para la entrada del valor de calibración "Imp./100m" existe dos posibilidades:

- el valor de calibración "Imp./100m" es conocido y se elige por medio del teclado.
- el valor de calibración "Imp./100m" es desconocido y se determina por la medición de un trayecto inicial.

Dado que el valor de calibración<br>
"Imp./100m" es dependiente del suelo, se<br>
recomienda que con tipos de suelos muy **Dado que el valor de calibración "Imp./100m" es dependiente del suelo, se diferentes unos de otros, determinar el valor de calibración para cada tipo de suelo midiendo un recorrido durante la partida.** 

- **1.** El valor de calibración "Imp./100 m" es conocido**:**
- 100r - Con el vehículo detenido presionar .
- Elegir el valor de calibración "Imp./100m" conocido con las teclas  $\overrightarrow{+}$
- Presionar esta tecla y así almacenar el valor de calibración elegido.

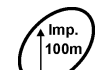

presionar esta tecla una vez más para controlar el valor de calibración almacenado. En la pantalla debe leerse ahora el valor de calibración elegido.

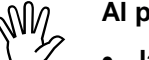

- Al producirse desviaciones entre<br> **Al producirse desviaciones entre**<br> **Al producirse desviaciones entre**<br> **Al producirse desviaciones entre**<br> **Al producirse desviaciones entre** • **la dosis distribuida y el área efectiva trabajada** 
	- **la superficie determinada y mostrada por AMADOS+ y el área efectiva trabajada**

**determinar de nuevo el valor de calibración desde un inicio de marcha para un recorrido medido de 100 m (ver capítulo 4.2.4 punto 2).** 

#### **1. El valor "Imp./100 m" es desconocido:**

Medir en el campo un recorrido de exactamente 100 m. Marcar el punto inicial y final del trayecto.

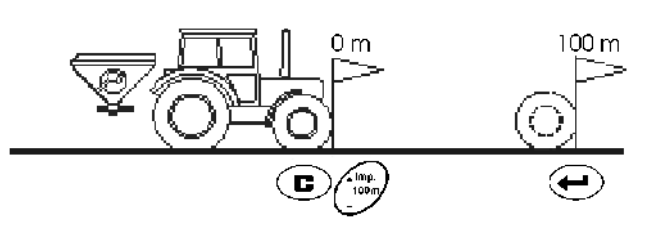

Llevar el vehículo a la posisicón de partida.

 $\bullet$  Presionar esta tecla. mantenerla mp. 100n

presionada y al mismo tiempo presionar .

Recorrer exactamente el trayecto medido desde el inicio hasta el punto final (al arrancar salta el mecanismo contador a "0"). En la pantalla se irá indicando los impulsos determinados ininterrumpidamente.

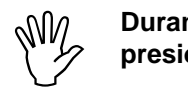

#### **Durante la marcha de calibración no presionar ninguna tecla.**

Indicación durante la calibración

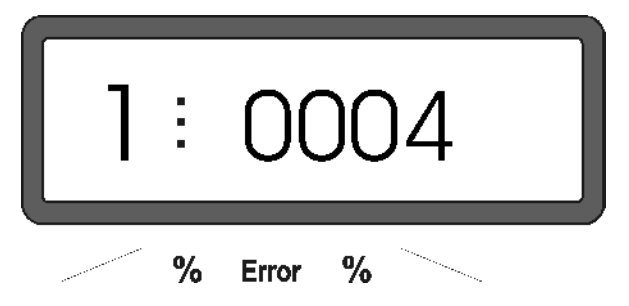

Detenerse a los 100 m. En el visor se muestra ahora el número de impulsos determinados.

Presionar esta tecla y así el valor de calibración determinado (Imp./100 m) se almacena.

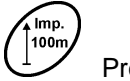

Presionar una vez más esta tecla v controlar el valor de calibración almacenado. En la pantalla debe ahora aparecer el valor de calibración determinado (Imp./100 m).

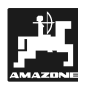

El factor de calibración del abono determina el comportamiento regulador de la **AMADOS**<sup>+</sup> y depende

- del comportamiento de flujo del abono a distribuir.
- de la cantidad de distribución introducida.
- del ancho de trabajo introducido.

El comportamiento de flujo del abono depende a su vez

- del almacenamiento del abono, el tiempo de almacenamiento y de factores climáticos.
- de las condiciones de trabajo.

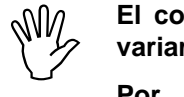

**El comportamiento de fluidez puede ya variar después de un corto almacenaje.** 

**Por eso, antes de cada aplicación proceder a una calibración del abono con la cantidad de fertilizante a distribuir.** 

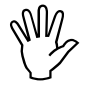

**W/W** Determinar de nuevo el factor de<br>calibración del abono cada vez que **calibración del abono cada vez que** 

- **se modifique la cantidad de distribución.**
- **aparezcan desviaciones entre la cantidad de distribución teórica y la real.**

**El factor de calibración del abono se determina en el puesto** 

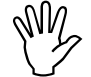

 $\begin{matrix} \mathbb{W} & \mathsf{A} \mathsf{I} \ \mathsf{a} \mathsf{bon} \ \mathsf{in} \ \mathsf{in} \end{matrix}$ **Al determinar el factor de calibración del abono, la cantidad de distribución**  introducida en la AMADOS<sup>+</sup> no puede **superar el valor de las columnas "Máx. cantidad de distribución introducible al determinar el factor de calibración del abono para 6, 8, 10 km/h" de la Tabla 2.** 

#### **Tabla 2: "Dosis máxima de calibración en dependencia de la anchura de trabajo"**

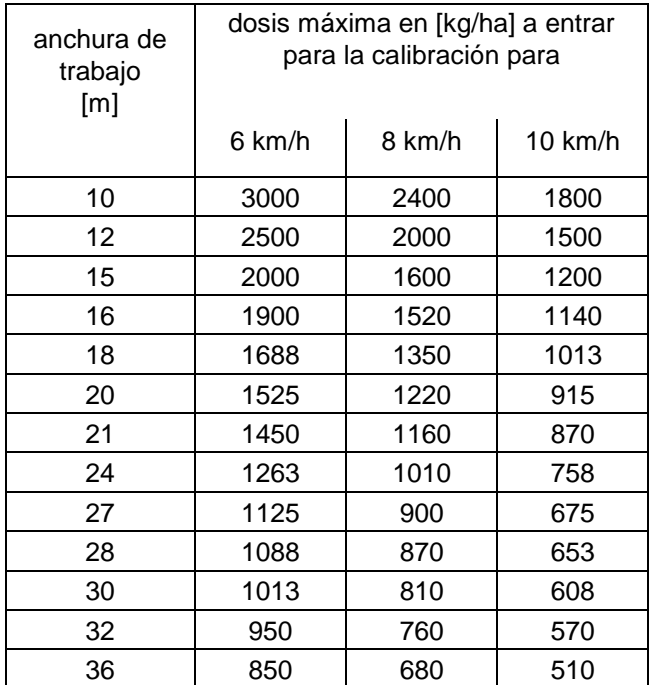

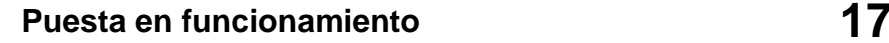

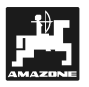

#### **Realización de la calibración:**

- Controlar y dado el caso corregir los datos introducidos sobre la cantidad de distribución y el ancho de trabajo deseados.
- Rellenar el depósito de reserva con una cantidad suficiente de abono.
- Quitar el disco de distribución izquierdo.
- el recipiente de recogida se coloca bajo la abertura de salida (i seguir las instrucciones de servicio para la ZA-M !).

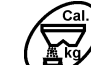

- presionar esta tecla
- Con las teclas  $\angle \mathbf{f}$  ó  $\forall$  Introducir un valor de calibración en la pantalla, p. ej. 1.05.
- Para la introdución del valor de calibración puede
	- extraer el valor de calibración de la tabla de distribución (factor de cantidad), o bien.
	- recurrir a valores de la experiencia.

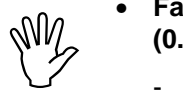

- **Factores de calibración realistas (0.7-1.4):** 
	- **ca. 0.7 para urea**
	- **1.0 para amoníaco cálcico**
	- **1.4 para abonos finos pesados PK**

Indicación despues de la introcución del valor calibración

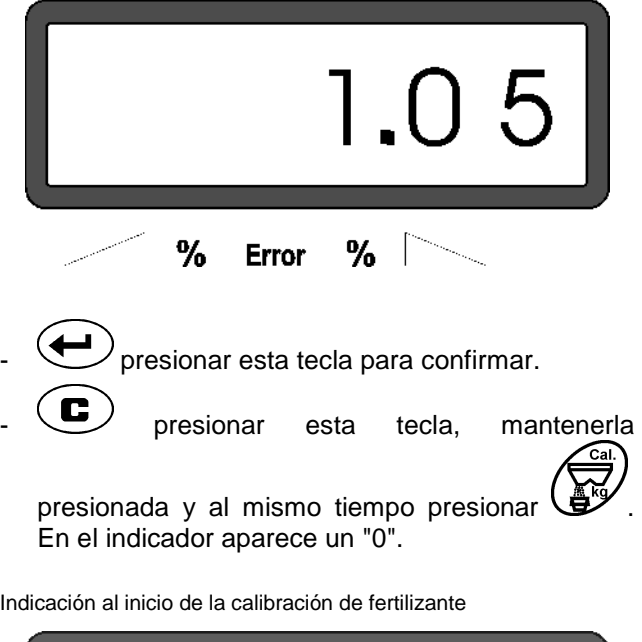

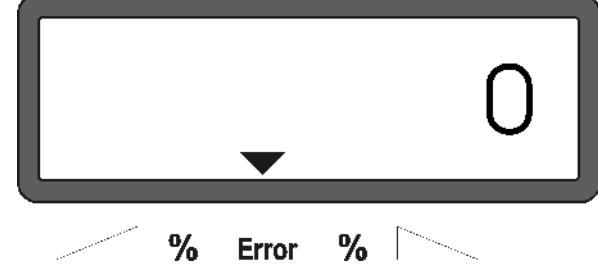

- Schlepper bei eingeschalteter Zapfwelle mit Accionar el tractor con el toma de fuerza conectado con el número de revoluciones nominal (540 r.p.m.) y abrir la compuerta izquierda.
- En la pantalla se muestra el tiempo de apertura de la compuerta.
- Despúes de a lo menos 30 segundos cerrar la compuerta.

Después de cerrada la compuerta cambia el indicador.

Indicación después de cerrar la compuerta

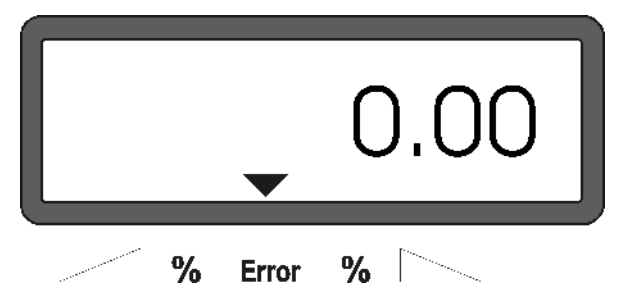

Pesar el abono recolectado (tomar en cuenta el peso del cubo).

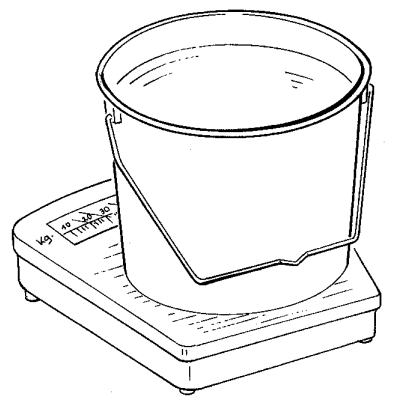

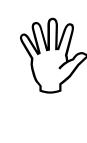

 $\begin{matrix} \mathbb{W} & \mathsf{La} \ \mathbb{W} & \mathsf{precis} \ \mathsf{mprecis} \end{matrix}$ **La balanza empleada debe pesar con la precisión de una décima de Kg. Imprecisiones mayores pueden ser causal de desviaciones en la dosis efectiva distribuida.** 

- Entrar el peso de la cantidad de abono en el ordenador con las teclas  $\angle \mathbf{f}$  ó "12.50" para 12,5 kg.

 $\left\langle \blacktriangle\right\rangle$  presionar esta tecla para confirmar.

**AMADOS+** determina ahora un factor caractrístico de calibración de abono para el tipo de fertilizante, la dosis, y la anchura de trabajo entrados.

Este factor de calibración de abono se muestra al

presionar la tecla بای

Después de terminada la calibración volver a montar el disco de distribución.

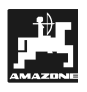

#### **4.3 Puesta en funcionamiento en el campo**

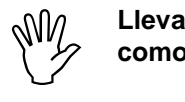

**Llevar a la práctica todas las entradas como descrito anteriormente..** 

#### **4.3.1 Realizar la función de partida**

Antes de comenzar a trabajar ejecutar la "Función de partida" y la máquina está preparada para su uso. Para esto

Presionar la tecla *D* mantenerla presionada y al mismo tiempo presionar la tecla<sup>1</sup>

El almacén para el contador de hect<br>para áreas parciales se coloca en "0". **El almacén para el contador de hectáreas** 

- Regular el número de giros del toma de fuerza a **540 r.p.m.** (siempre que en la tabla de distribución para la regulación de las anchuras de trabajo no se dé algo diferente).
- Arrancar y abrir la compuerta.

Tan pronto como se abre una<br>
compuerta, cambia el visor a la<br>
indiagogián de trabaje En la pontalla **Tan pronto como se abre una indicación de trabajo. En la pantalla aparece la velocidad de trabajo momentánea en [km/h] y la dosis momentánea en [kg/ha].** 

Indicación de trabajo

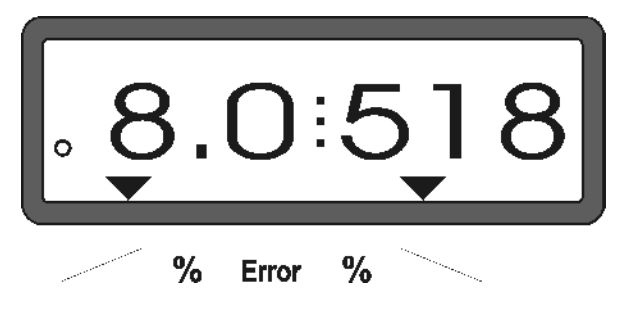

#### **4.3.2 Variar la dosis durante la distribución de abono**

Durante el abonado se puede variar el valor teórico elegido de dosis, para ambas compuertas en conjunto o para cada compuerta **individualmente**.

#### **4.3.2.1 Variación de la dosis conjunta para ambas compuertas**

Presionar la tecla  $\angle \mathbf{t}$  ó  $\vee$  Al presionar por una sola vez varía la dosis regulada para **ambas compuertas en conjunto** en + ó - 10%. En la pantalla se muestra la desviación porcentual de dosis desde el valor de dosis teórico preseleccionado.

Indicación después de presionar las teclas para una variación conjunta de la dosis de distribución

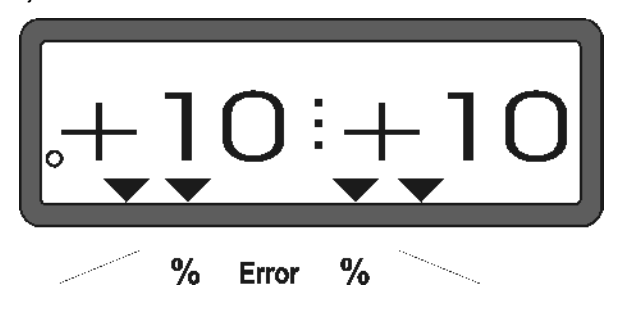

- El indicador vuelve después de uno<br>segundos a la indicación de trabajo. **El indicador vuelve después de unos 10**
- Pulsando la tecla <sup>(100%</sup>)<br>Pulsando la tecla la cantidad de distribución modificada vuelve al valor **distribución modificada vuelve al valor teórico preseleccionado.**

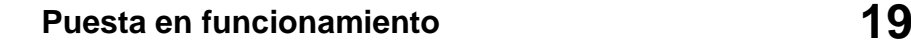

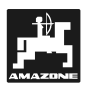

**4.3.2.2 Variación de la dosis para cada compuerta derecha e izquierda de modo independiente** 

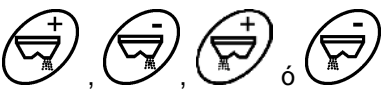

- Presionar la tecla Al presionar por una vez la tecla se varía la dosis regulada **para la compuerta correspondiente** en + ó - 10%. En la pantalla se muestra la desviación porcentual de la dosis desde el valor teórico de dosis preseleccionado.

Indicación después de presionar la tecla para la variación de dosis para la compuerta derecha (+10%)

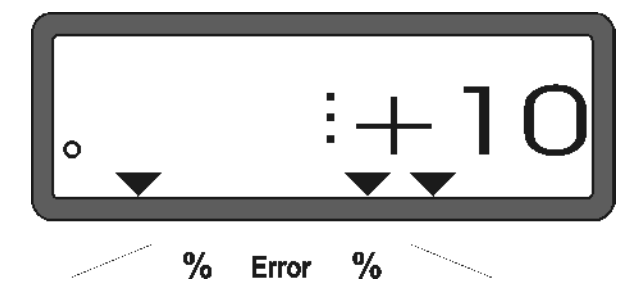

 $\mathbb{R}^n$ **El indicador retorna a la indicación de trabajo después de aproximadamente 10 segundos.** 

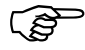

Pulsando la tecla <sup>(100%</sup>)<br>Pulsando la tecla la cantidad de distribución modificada vuelve al valor **distribución modificada vuelve al valor teórico preseleccionado.** 

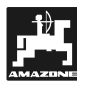

#### **4.3.3 Teclas de funciones y su utilización durante el abonado**

Durante el abonado, al presionar una de las siguientes teclas de función se verá por unos 10 segundos el valor deseado. Después el **AMADOS<sup>+</sup>** conecta automáticamente de nuevo la "Indicación de trabajo".

#### **4.3.3.1 Contador de hectáreas**

#### **1. Contador de hectáreas en áreas parciales**

 $r_{\rm ha}$ Luego de presionar la tecla  $\sum_{n=1}^{\infty}$  una sola vez se marcará el área parcial trabajada en [ha] después de accionar la "Función de partida" .

La superficie trabajada será determinada<br>sólo si la abonadora está en posición de<br>trabaja **La superficie trabajada será determinada trabajo.** 

Visualización después de presionar la tecla **una sola vez**

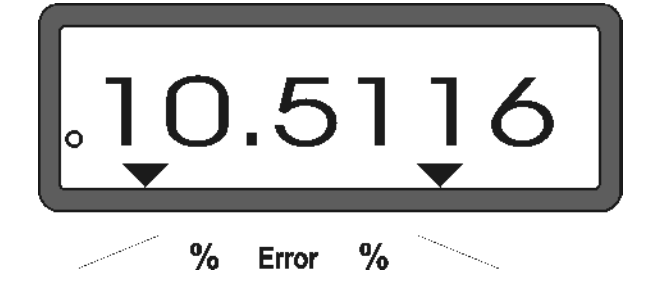

#### **2. Contador de hectáreas del área total**

Luego de presionar dos veces la tecla  $\sum_{n=1}^{\infty}$  se indicará el área total en [ha], p.ej. para una temporada.

Indicación después de presionar dos veces la tecla

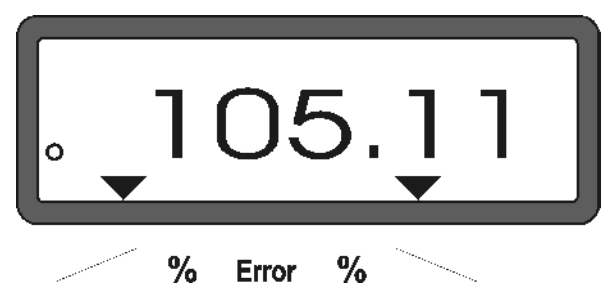

#### **3. Cambio manual en la "Indicación de trabajo "**

Luego de presionar 3 veces la tecla  $\sum_{n=1}^{\infty}$  la indicación cambia al instante a la "Indicación de trabaio".

#### **4.3.3.2 Contador de recorrido parcial**

El contador de trayecto parcial determina el recorrido ya hecho al hacer maniobras para dar vuelta en la cabecera.

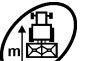

Presionar la tecla  $\bigcup$  y poner en marcha el contador de recorridos parciales.

En el visualizador va apareciendo el recorrido ya hecho en [m], el cual se va determinando de modo ininterrumpido, después de presionar la tecla. Al pasar a la posición de trabajo desaparece esta indicación automáticamente luego de unos 10 segundos.

Indicación después de presionar la tecla para trayectos parciales

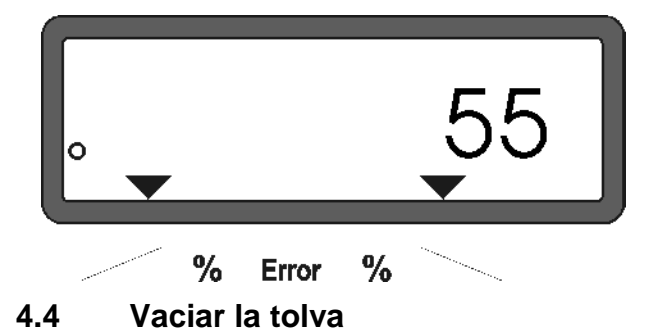

Con la máquina parada abrir el cilindro hidraúlico.

Presionar las teclas  $\overline{y}$  y  $\angle \overline{y}$  al mismo tiempo y hasta que ambas compuertas estén totalmente abiertas.

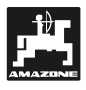

#### **5. Reparación, mantenimiento y cuidados**

 $\begin{matrix} \mathbb{W} & \mathsf{Al} \ \mathbb{W} & \mathsf{de} \ \mathsf{d} & \mathsf{d} \end{matrix}$ **Al limpiar la abonadora con un limpiador de alta presión, el chorro no debe dirigirse directo a la entrada de los cables ni a los enchufes** 

- Aceitar los puntos de articulación en las palancas de dosificación después de la limpieza.

El **AMADOS+** está exento de entretenimiento. Para la conservación durante el invierno se almacena el **AMADOS+** en un sitio temperado. Proteger los enchufes no cubiertos con caperuzas protectoras contra la entrada de polvo y humedad.

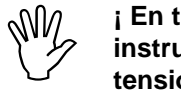

**¡ En trabajos de soldadura en el tractor o instrumento, cortar la alimentación de tensión para el AMADOS+ !** 

#### **5.1 Comprobar la regulación básica de las compuertas e impulsos de los servomotores**

La regulación básica de las compuertas es<br>realizada en la fábrica de tal modo que, la<br>compuerta de dosificación, con las **La regulación básica de las compuertas es realizada en la fábrica de tal modo que, la compuertas hidraúlicas cerradas , al arrancar se aproxima a la posición-0 de la escala cuando se conecta el AMADOS+ .** 

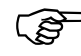

Se recomienda variar la regulación<br>**básica de las compuertas sólo si básica de las compuertas sólo si** 

- **se ha cambiado el servomotor.**
- **si existe una desviación importante entre la dosis deseada y la efectiva, y se ha desechado un error de calibración tanto como otras causas de error.**
- **se comprueba un vaciado desuniforme en ambas puntas de embudos de tolva.**

#### **Preparativos**

- Suspender la abonadora en el tractor y conectar la alimentación de corriente para el **AMADOS+ No**  conectar aún el enchufe de la máquina.
- **No** llenar la tolva con fertilizante.
- Conectar el **AMADOS+** .
- Con enchufe de la máquina quitado
	- controlar la codificación "0004" bajo el modo operativo "1" , ó elegir de nuevo y almacenar.
- controlar la velocidad de trabajo media bajo el modo operativo "6", ó elegir de nuevo y almacenar.
- **Desconectar el AMADOS+** y unir el **AMADOS+**  y el enchufe de la máquina el uno con el otro**.**
- Volver a conectar el **AMADOS+** .
- Elegir el **valor teórico de dosis** de **518 kg/ha** y almacenar.
- Elegir la anchura de trabajo de 20 m y almacenar.
- El **valor de calibración "Imp/100m"** es igual al número de impulsos determinados por el "Calibrar el sensor de recorrido". Éste permanece invariable.
- Para el **factor de calibración de abono** elegir el valor **1,0** y almacenar.

#### **Ejecución**

#### **1. Controlar la regulación básica de la posición de la compuerta**

- Abrir la compuerta.
- Realizar la marcha de calibración.
	- Acelerar el tractor hasta que en el visor del **AMADOS+** aparezca la indicación siguiente.

Indicación necesaria para la marcha de calibración

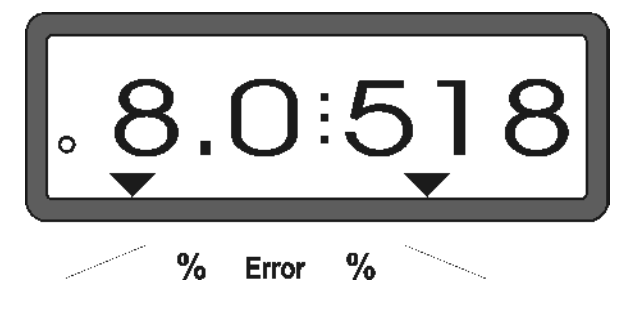

- Mientras que el visor muestra **8.0** [km/h] y **518** [kg/ha] desconectar el **AMADOS+** .
- Hacer parar el tractor y leer la posición de la compuerta, para la compuerta de dosificación, en la escala para la regulación de la dosis de abono.
	- El canto de lectura del indicador debe indicar para ambas compuertas de dosificación la posición de compuerta **41±1.**.
- $\mathbb{Q}$ **La posición de compuertas 41±1 es sólo un valor de orientación, decisivo es la sección transversal de la abertura de pasada, de la abertura de salida liberada. La abertura de pasada liberada para la compuerta de dosificación debe mostrar la medida de 62 mm.**

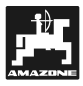

- **2. Comprobar el número de impulsos de los servomotores**
- Presionar una vez la tecla El número de impulsos que ahora aparece debe tener el valor de **1500±15**. Este número de impulsos describe la posición del servomotor..

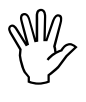

**Después de presionar una vez la tecla aparece el número de impulsos para el servomotor izquierdo y, al presionar dos veces el del servomotor derecho.** 

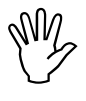

**Si el número de impulsos mostrados no están dentro del margen de tolerancias, se debe acudir al servicio técnico exterior.** 

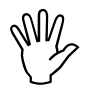

**Si el número de impulsos indicado está probar la regulación básica de la comdentro del margen de tolerancias, compuerta con ayuda de un calibre ajustador (Pedido-Nr.: 915018).** 

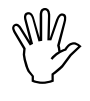

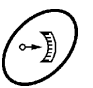

**Si después de apretar la tecla aparece ningún número de impulsos, puede existir un defecto en la recepción de señal del servomotor. Entonces recambiar el servomotor.** 

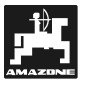

**3. Controlar la medida de la abertura de pasada liberada.** 

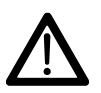

**¡ Al accionar la compuerta no tocar en la abertura de pasada! ¡ Peligro de contusiones !** 

- Ahora por la sección transversal de la abertura de pasada liberada debe ser fácil meter a través de ella el calibre ajustador (Fig. 2/1) (accesorio especial, Best.-Nr.: 915018).

**Si este no es el caso (sección transversal de abertura liberada demasiado grande o pequeña) reajustar la fijación de la consola del servomotor con la guía para la compuerta de dosificación como sigue::** 

- Aflojar los tornillos de fijación (Fig. 2/2) de la consola del servomotor (Fig. 2/3).
- Introducir el calibre ajustador (Fig. 2/1) en la abertura de pasada.
- Mover la consola del servomotor (Fig. 2/3) hacia el calibre ajustador y reapretar los tornillos de fijación (Fig. 2/2). **Fig. 2**

Controlar si en la escala de regulación de la dosis de distribución se indica la posición 41 de compuerta para la compuerta de dosificación. En caso contrario aflojar la fijación del indicador (Fig. 3/1 y ajustar el canto de lectura del indicador (Fig. 3/2) al valor 41 de la escala.

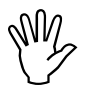

**Si los valores leidos para las posiciones de compuerta, para ambas compuertas, están fuera de los valores límites dados, es presumible que hay un defecto de accionamiento o en el servomotor. Comprobar entonces el número de impulsos de los servomotores.** 

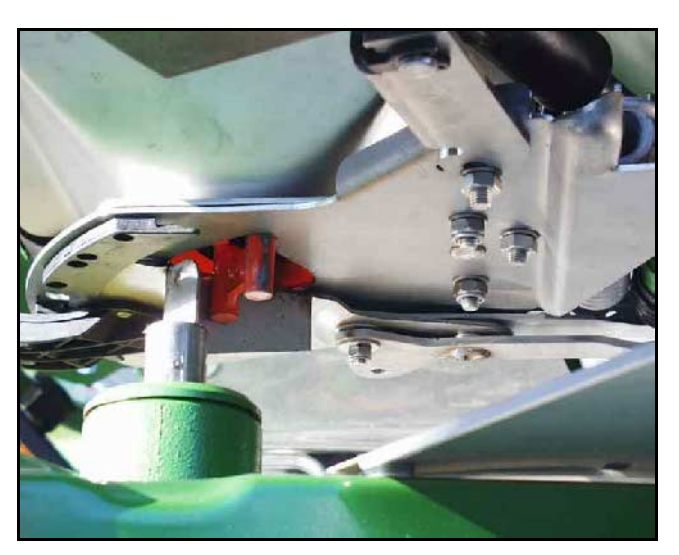

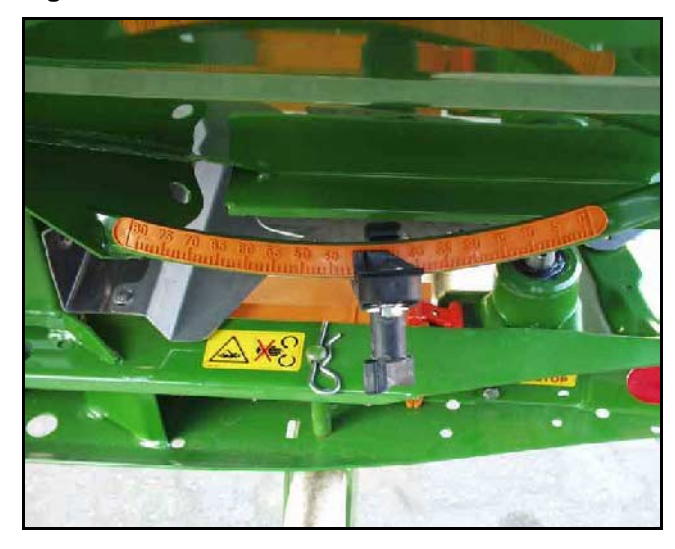

**Fig. 3** 

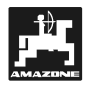

### **6. Perturbaciones**

#### **6.1 Accionamiento de la abonadora con una falla de instalación eléctrica**

Si se presenta perturbaciones en el **AMADOS**<sup>+</sup> ó en los servomotores eléctricos, aunque no se les pueda reparar de inmediato, si se puede seguir trabajando en la solución del problema.

Para esto desconectar la conexión enchufable (Fig. 4/1) entre el servomotor (Fig. 4/2) y la compuerta de dosificación. **Fig. 4** 

Quitar ambos sujetadores de seguridad (Fig. 5/1) con la tenaza de anillo fijador (Fig. 5/2).

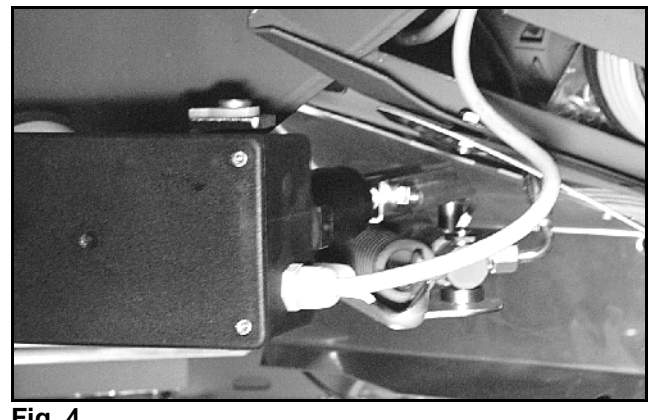

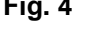

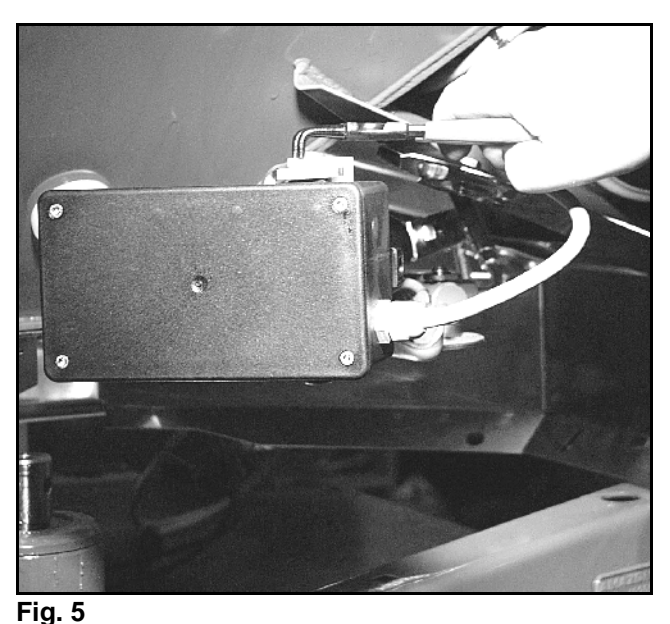

- Quitar ambos pernos de articulación (Fig. 6/1)

- herausziehen.
- Sacar el servomotor de la consola de motor.
- Levantar un poco el servomotor y descolgar el husillo de regulación de la conexión enchufable de la compuerta de dosificación.

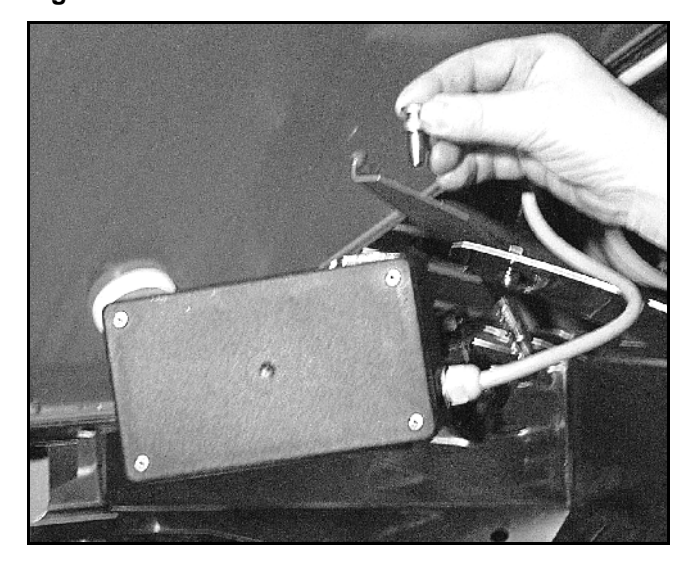

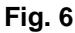

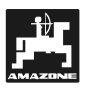

- Finalmente, siguiendo las instrucciones, fijar de nuevo el servomotor a la consola del motor, con el husillo de regulación colgado.
- 

**Manufaurier en la zona de regulación colgado (Fig. 7/1) con un medio auxiliar, contra los movimientos en la zona de trabajo del Asegurar el husillo de regulación colgado (Fig. 7/1) con un medio auxiliar, contra los cilindro hidraúlico.** 

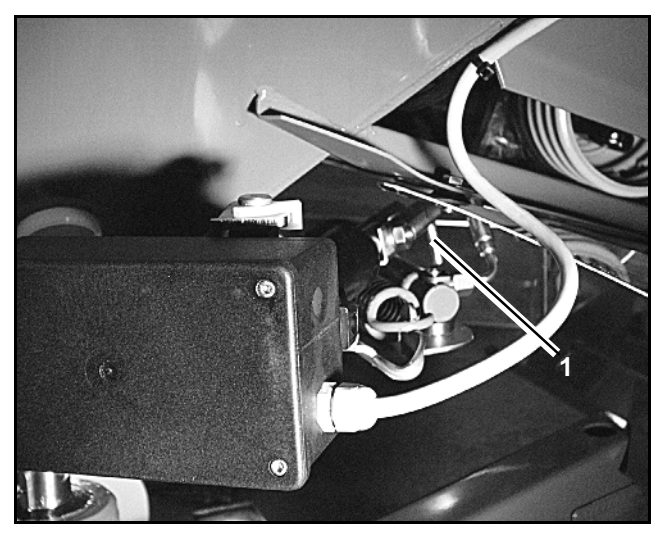

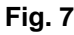

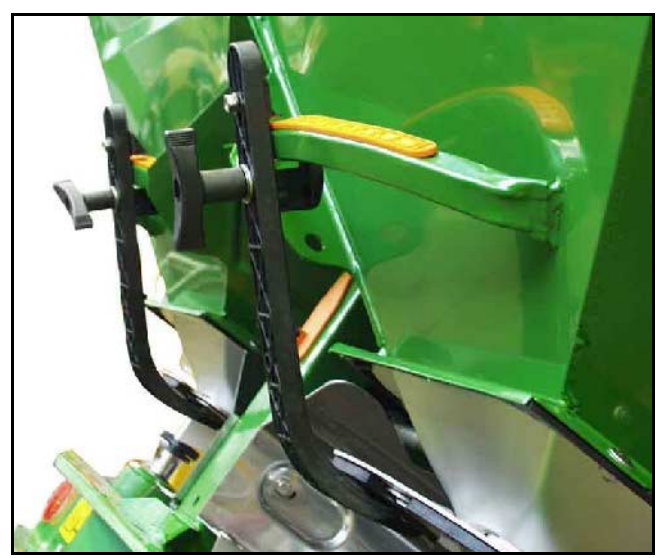

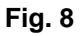

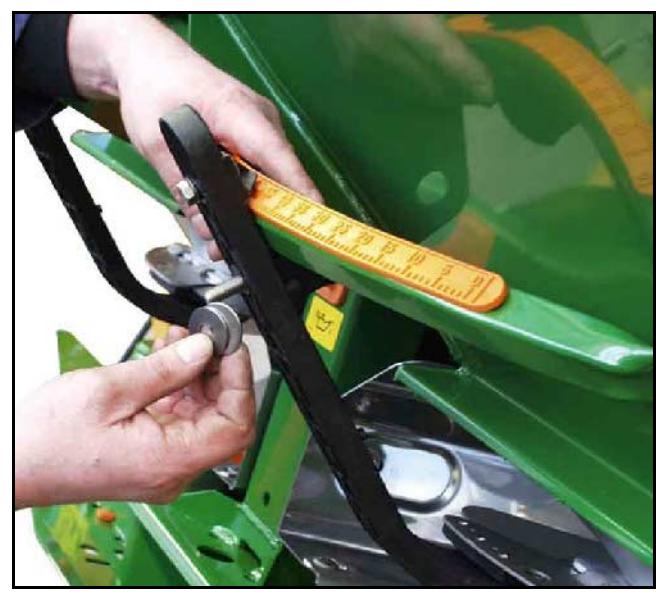

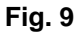

#### - Ajustar el dispositivo de sujeción (Fig. 8/1) para la palanca de la compuerta de dosificación (Fig. 8/2) como sigue:

- Destornillar la tuerca de mariposa (Fig. 8/3) Quitar los pernos y cambiar la posición de ambas arandelas (Fig. 8/4) desde atrás (Fig. 8/5) hacia adelante (Fig. 8/6) y (Fig. 9).

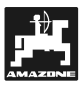

#### **6.2 Avisos de defecto**

Los siguientes avisos de defecto pueden aparecer cuando se usa el **AMADOS+** :

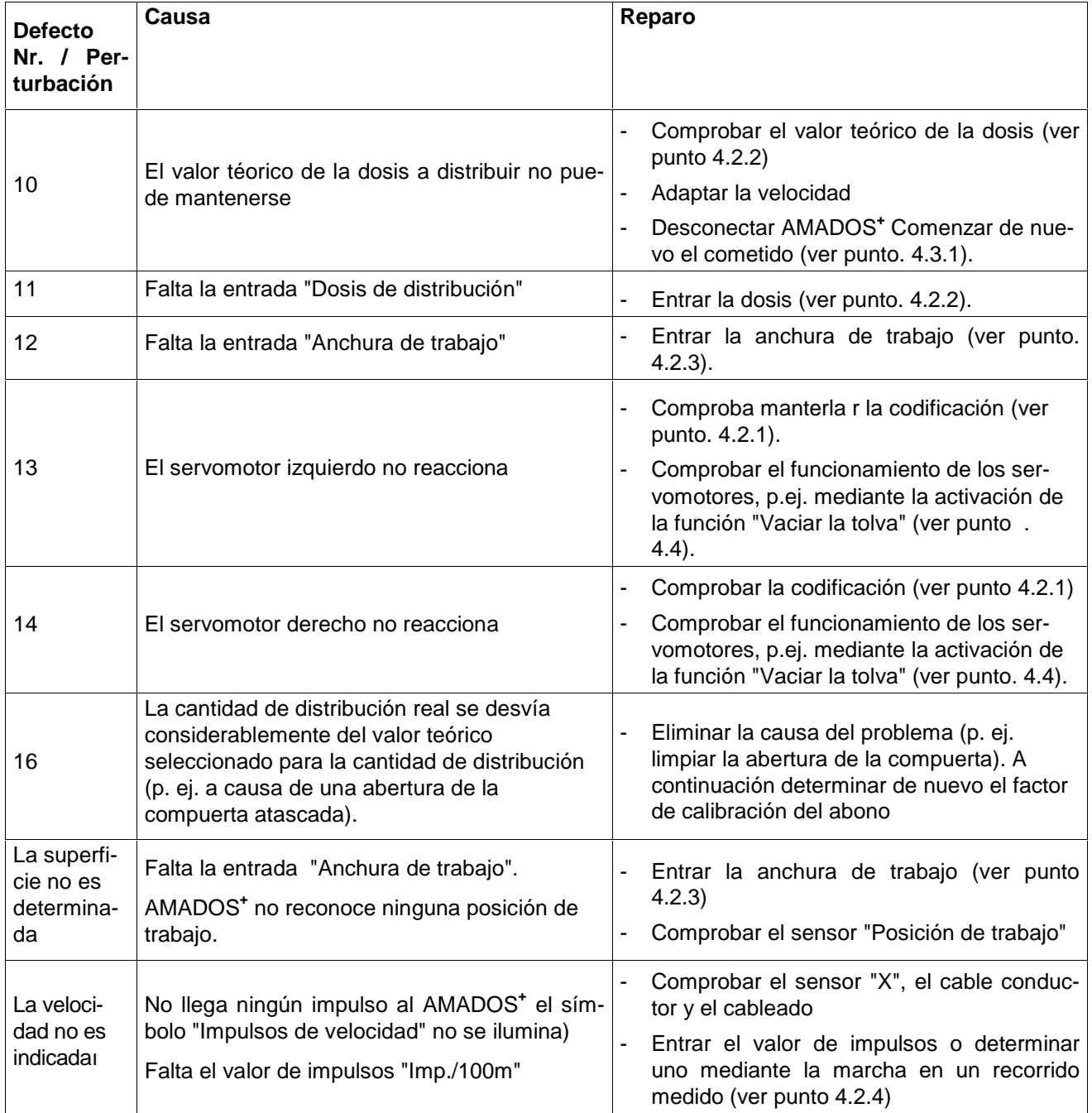

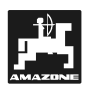

## **7. Datos de la máquina**

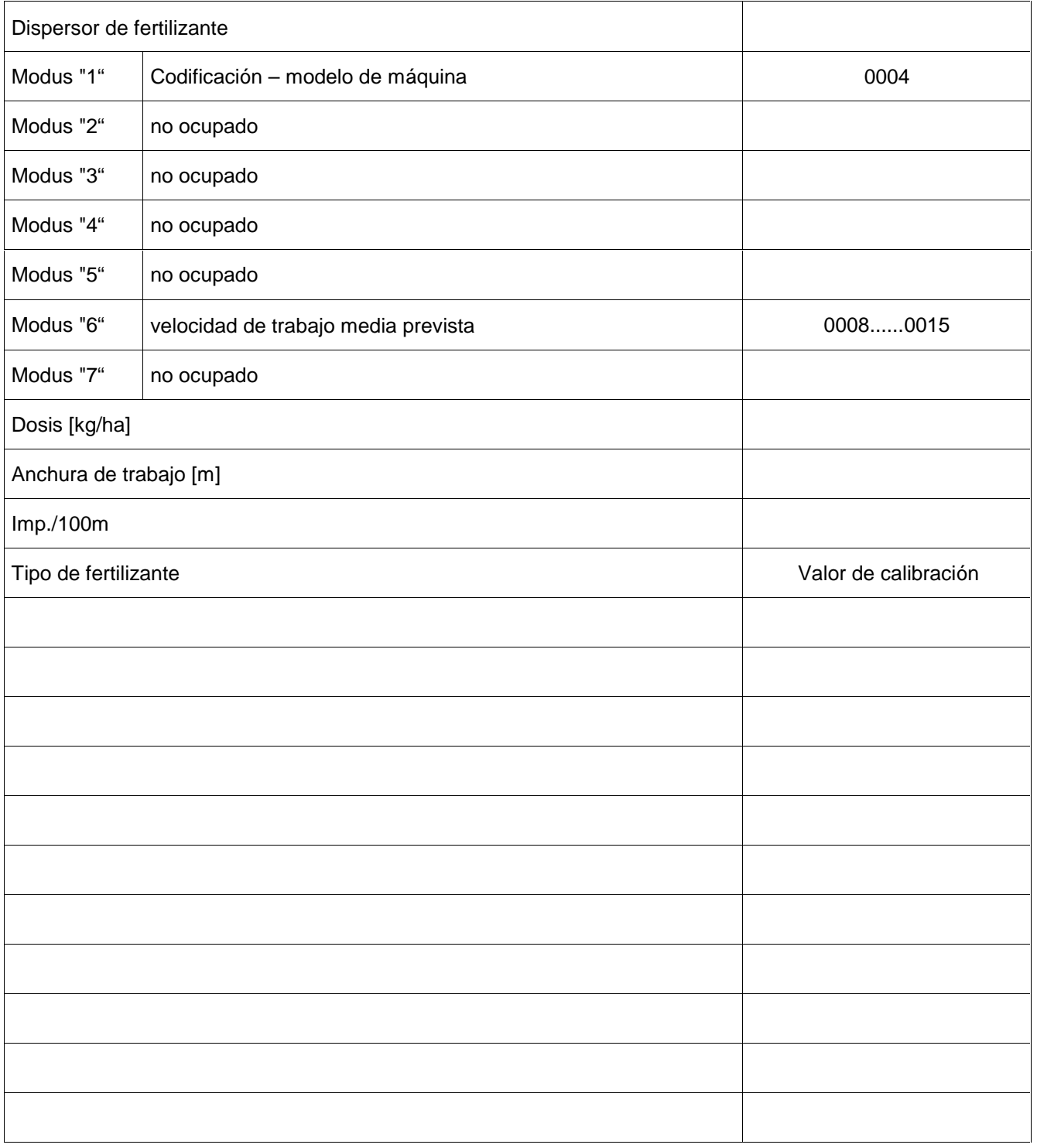

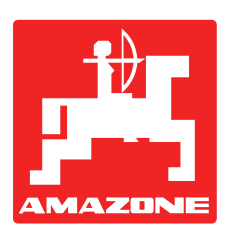

**AMAZONEN WERKE H. DREYER GmbH & Co. KG** 

Postfach 51 D-49202 Hasbergen-Gaste **Germany** 

Tel.: ++49 (0) 54 05 50 1-0 Telefax: ++49 (0) 54 05 50 11 47 e-mail: amazone@amazone.de<br>http:// www.amazone.de www.amazone.de

Otras fábricas: D-27794 Hude • D-04249 Leipzig • F-57602 Forbach Sucursales distribuidoras en Inglaterra y Francia

Fábricas para distribuidoras de abonos minerales, sembradoras, gradas oscilantes y rotativas,

pulverizadoras, maquinaria para la conservación del paisaje y de campos de deportes